# Introducing Dyalog version 18.2

Morten Kromberg

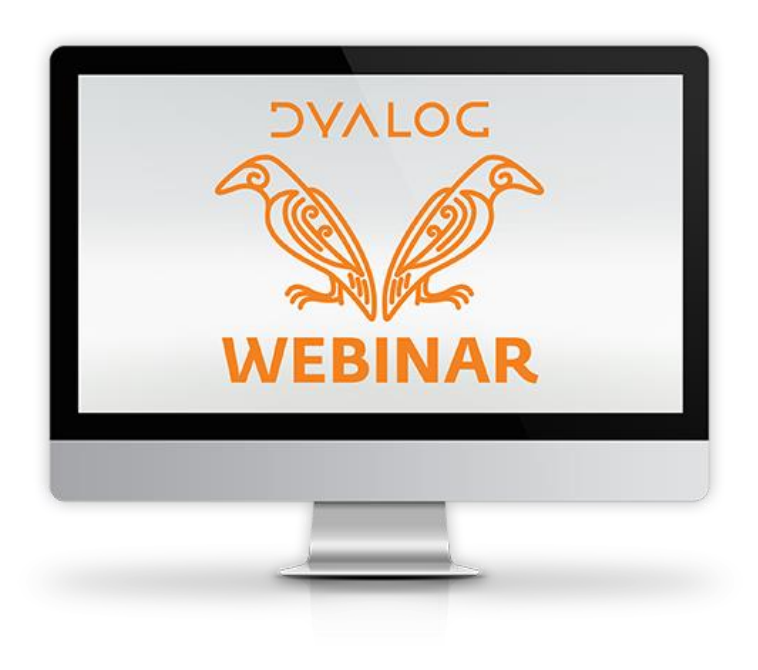

# **Overview**

- Release Dates & Patches
- Basic Licence
- **Launching from Text Files:** 
	- Shell Scripts
	- **Text Source**
	- **LOAD Parameter**
- Explorer Integration
- Docker Support
- RIDE v4.4
- Developer Productivity:
	- **JSON tables/datasets**
	- DATX metadata one-stop-shop
	- **Generating random numbers**
	- New user commands

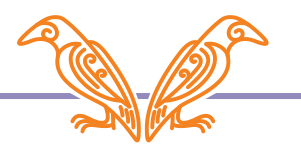

# Release Dates & Windows Patches

- 18.2 was released to DSS Users on March 10<sup>th</sup>
	- DSS = Dyalog Support Service
- Every one else by Weds March 23rd
- Updates to be delivered as Microsoft Patch files (MSP) under Windows
	- Allows patching ALL components of Dyalog installation including APL code & docn
	- (was already the case on all other platforms)

# Basic Licence

Intended for

- non-commercial use
- education
- personal projects
- experiments
- sharing your experience
- proof of concepts / trials
- participating in programming competitions for cash prizes

fun

# Basic Licence

- Replaces non-commercial licence
- Allows distribution of Dyalog along with your work, under the default royalty licence
	- Fee is 2% of gross APL-based revenue
	- No fees due if revenue < GBP 5,000 in a calendar year
	- **Multiple alternative commercial licence** schemes are available
- **For GBP 150 per year, you can subscribe to** the Dyalog Support Service (DSS)

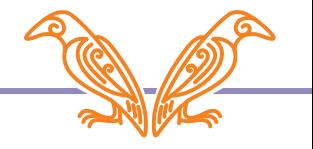

# Launching from Text Files:

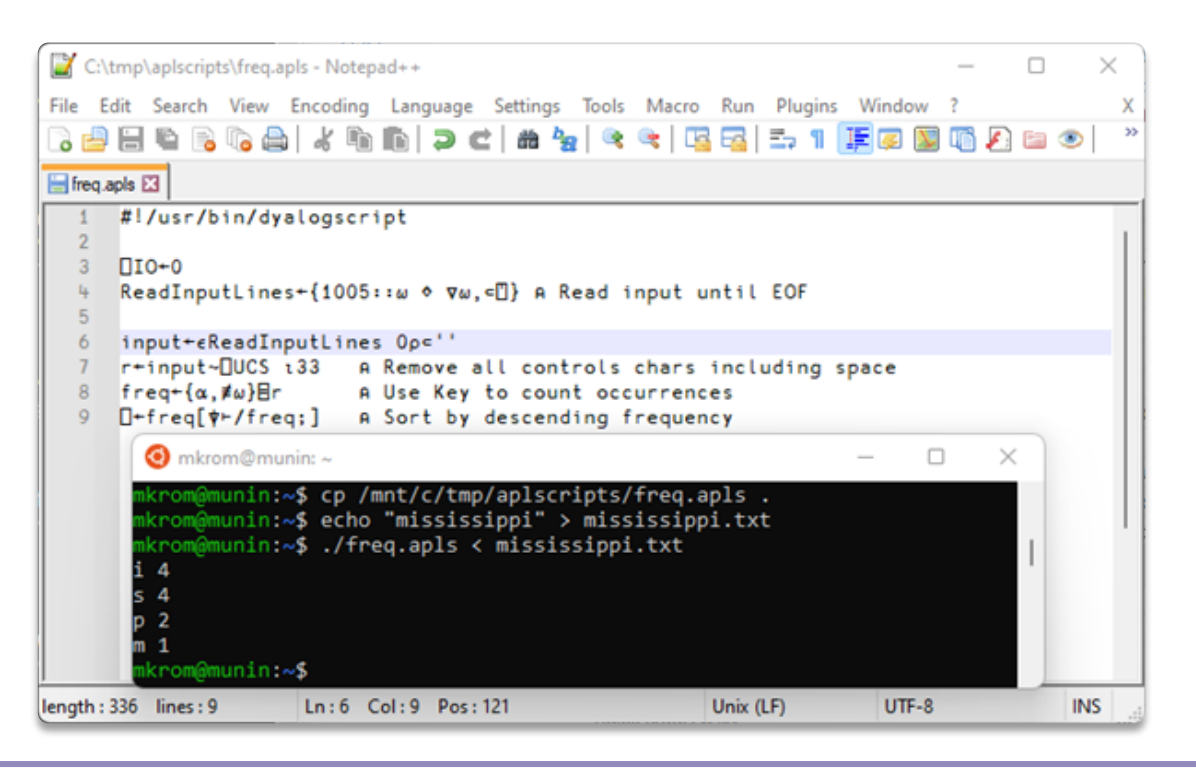

### Shell Scripts

- /usr/bin/dyalogscript is the script interpreter
- Under Windows, .apls files are associated with dyalogscript

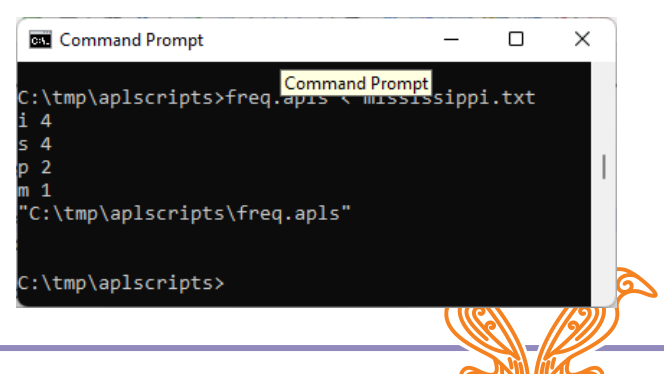

### Launching from Text Files: Text Source – Link 3.0

- Completely new documentation <https://dyalog.github.io/link/3.0/>
- Many small features and bug fixes <https://dyalog.github.io/link/3.0/ChangeHistory/> [https://github.com/Dyalog/link/issues?q=is%3Aissue+is%3Aclos](https://github.com/Dyalog/link/issues?q=is%3Aissue+is%3Aclosed) ed

Most significant new features:

- )SAVE workspaces with active links and resynchronise on Load
- Support for system variable settings in source files
- Cleaner, documented API

ी https://dyalog.github.io/link/3.0/

**DYALOC Link User Guide**   $\cdots$ 

≮'≣ দি  $\Box$ సం  $\bullet$ 

Link User Guide

Overview

#### Introduction

**Technical Details and Limitations** Workspaces History of source files as text in Dvalog

Install and Upgrade

Installation

Upgrading to Link 3.0 Change History

Working with Link

Basic Usage

Setting Up Your Environment

Converting an Existing Workspace to use Link

Migrating from SALT to Link

API & Command Reference

API Overview

Link.Add

Link.Break

Link.CaseCode

#### Introduction

Link enables users of Dyalog to store their APL source code in text files. This is the documentation for Link Version 3.0, which will be released in the autumn of 2021 and included with the next release of Dyalog APL. If you have an earlier version of APL or Link, you might want to read one or more of the following pages before continuing:

Q Search

- Link version 2.0 If you are actually looking for documentation of the version which was distributed with Dyalog APL versions 17.1 and 18.0.
- Migrating to Link 3.0 from Link 2.0: Dyalog recommends migrating to version 3.0 at your earliest convenience.
- . Migrating to Link 3.0 from SALT: If you have APL source in text files managed by SALT that you want to migrate to Link.
- . Installation instructions: If you want to download and install Link from the GitHub repository rather than use the version installed with APL, for example if you want to use Link 3.0 with Dyalog version 18.0.
- The historical perspective: Link is a step on a journey which begins more than a decade ago with the introduction of SALT for managing source code in text files, as an alternative to binary workspaces and files, and will hopefully end with the interpreter handling everything itself.

Audience What is Link? Link is NOT... I ink fundamentals Functions vs. User Commands User commands **API functions** Further reading Frequently Asked Questions

Dyalog/Link<br>  $\bigotimes$  Dy3.0.19  $\bigotimes$  7  $\bigcirc$  8

Table of contents

Link.Create **Audience** 

### Launching from Text Files: LOAD Parameter

#### Supported in 18.0:

- Function file
- Namespace file
- Class file

Windows: dyalog.exe LOAD=/myapp/foo.aplf

Linux: LOAD=/myapp/foo.aplf dyalog

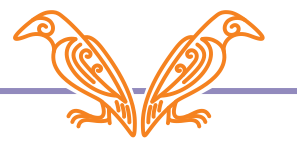

### Launching from Text Files: LOAD Parameter

### Supported in 18.0:

- Function file
- Namespace file
- Class file

New in 18.2:

- Namespace directory
- Calls function Run unless  $-x$  set

Windows: dyalog.exe LOAD=/myapp

Linux: LOAD=/myapp dyalog

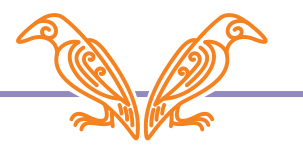

# Windows Explorer Integration

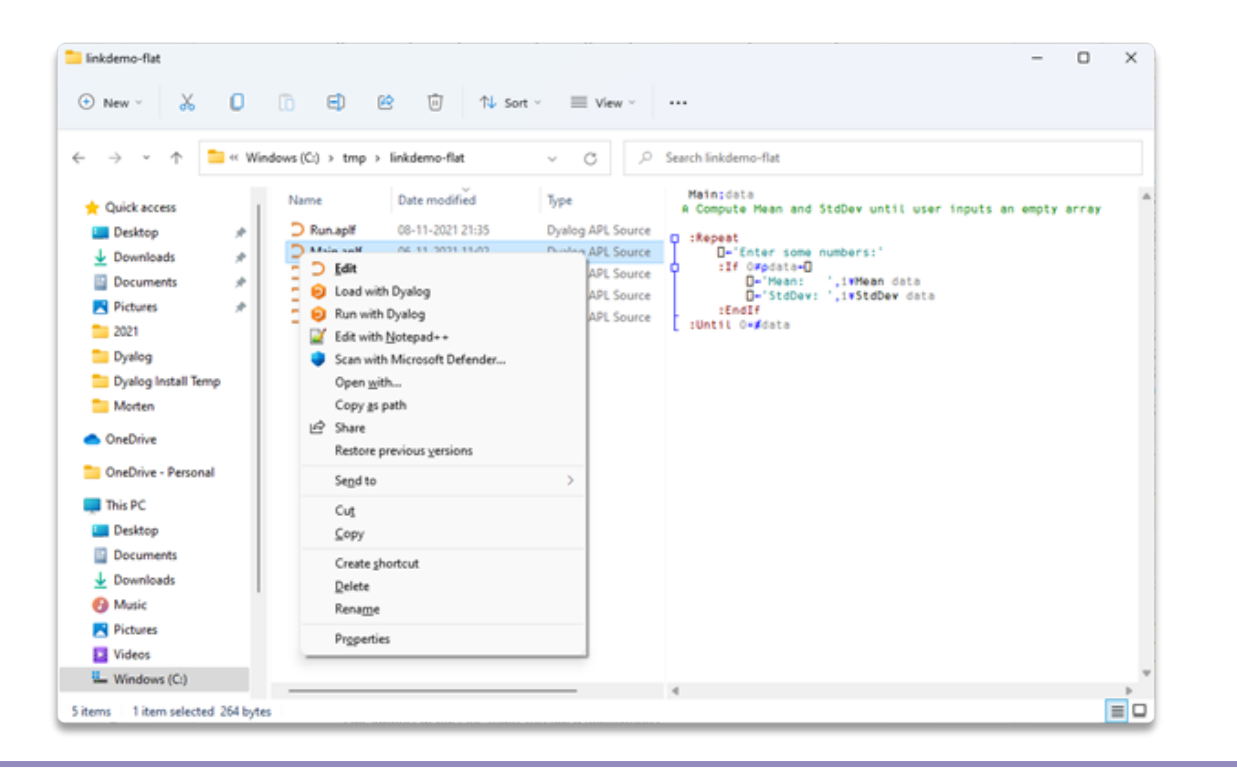

#### Context menu:

- Edit
- Load with Dyalog
- Run with Dyalog

]FileAssociations user command has been enhanced

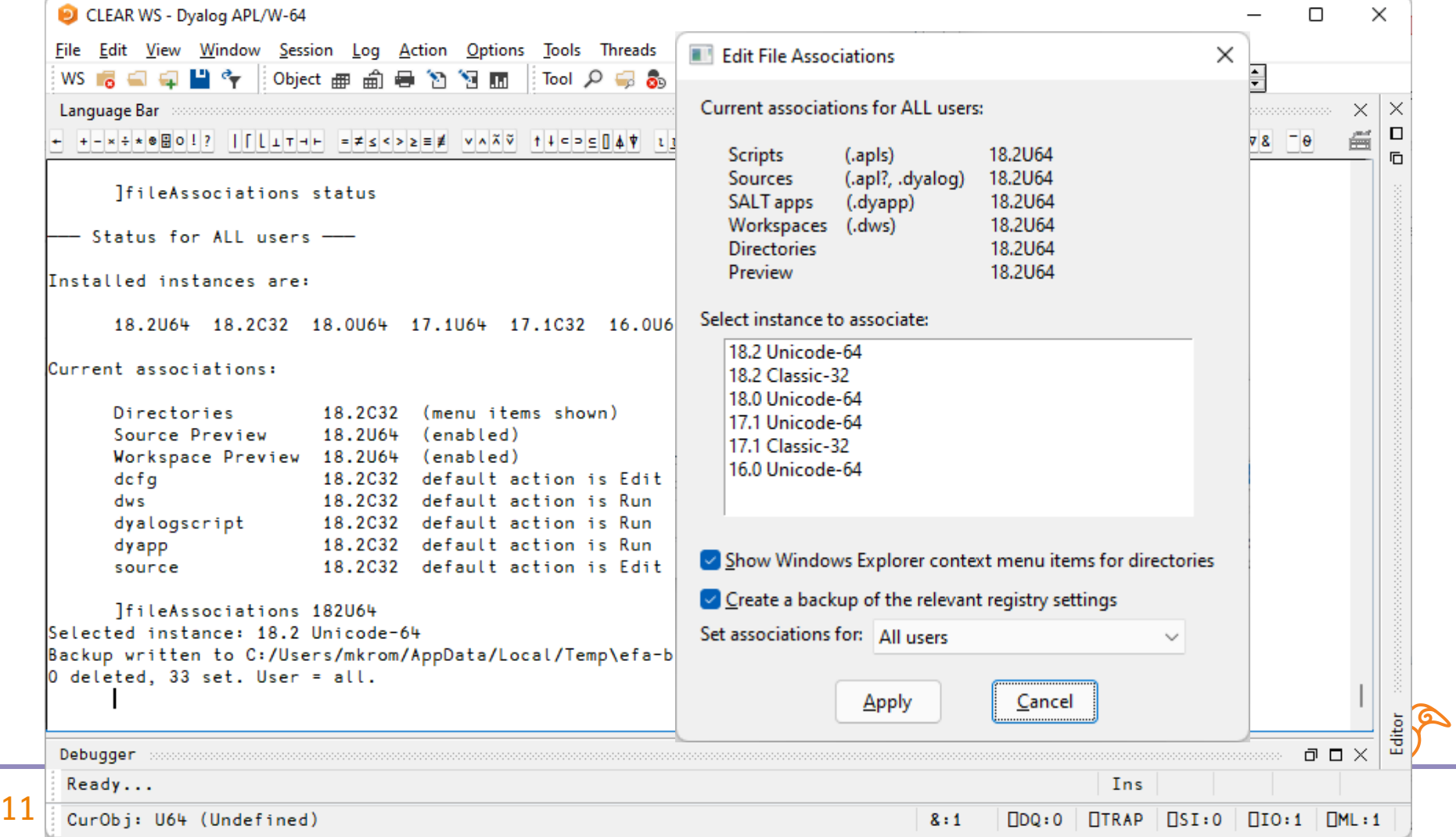

# Docker Support

mkrom@munin:~\$ cat /mnt/c/tmp/helloworld/helloworld.aplf helloworld E+'Hello World!'

mkrom@munin:~\$ docker run -v /mnt/c/tmp/helloworld:/app dvalog/dvalog

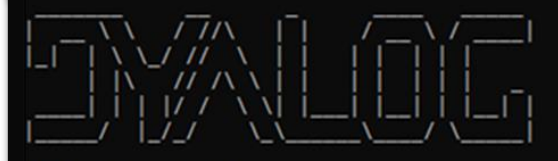

https://www.dyalog.com

found aplf file Launching with LOAD=/app/helloworld.aplf Dyalog APL/S-64 Version 18.2.45298 Serial number: UNREGISTERED - not for commercial use

Dyalog is free for non-commercial use but is not free software. A basic licence can be used for experiments and proof of concept until the point in time that it is of value. For further information visit https://www.dyalog.com/prices-and-licences.htm

Fri Mar 4 14:29:33 2022 Loaded: #.helloworld from "/app/helloworld.aplf" Hello World!

- Launch containers on source files
- Public containers under Basic Licence:

If you publish containers derived from the public Dyalog containers you MUST include our LICENSE file in a prominent location

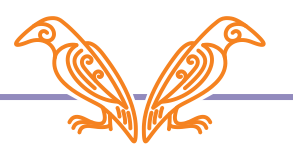

# RIDE v4.4

- Debug multi-threaded applications
- Language bar and help adapts to Dyalog version
- Save responses to prompts
- … and many more tweaks and fixes, see <https://github.com/Dyalog/ride/milestone/4?closed=1>

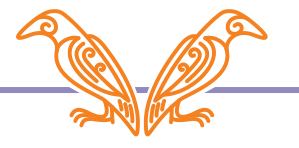

# RIDE 4.4 Highlights

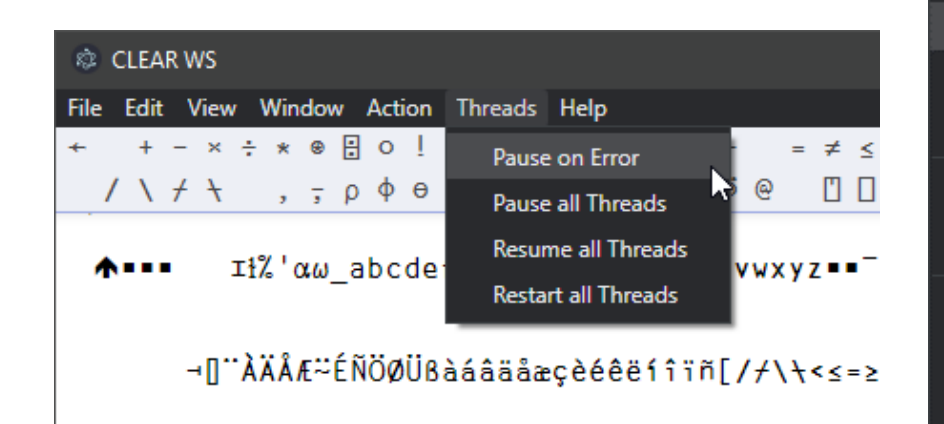

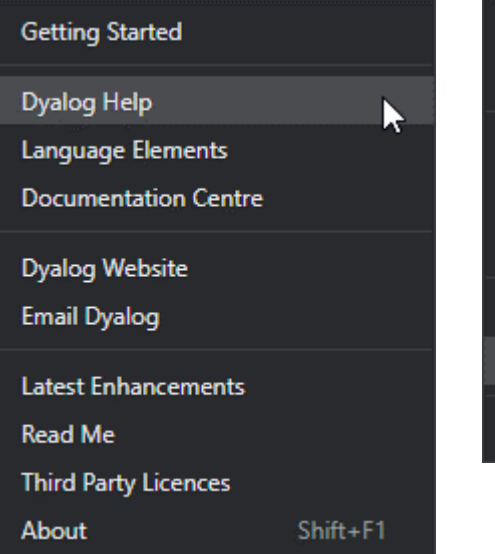

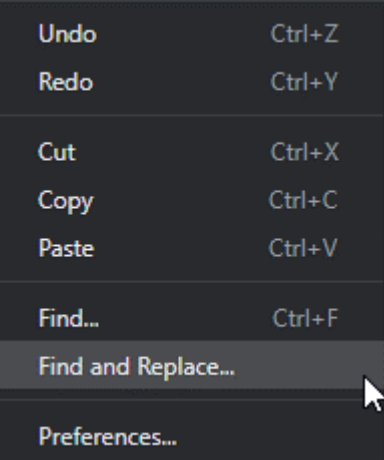

81810101 -0-0-0-8-8--10 F └Q┸Q┸Q  $\Box$ si: **NTRAP** Pos: 3348/3352.91  $8:$  $\Box$ DO:  $\Box$ MI :  $\mathbf{1}$  $\Omega$  $\Omega$  $HIO:$  $\overline{1}$ 1

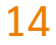

# RIDE 4.4 Highlights

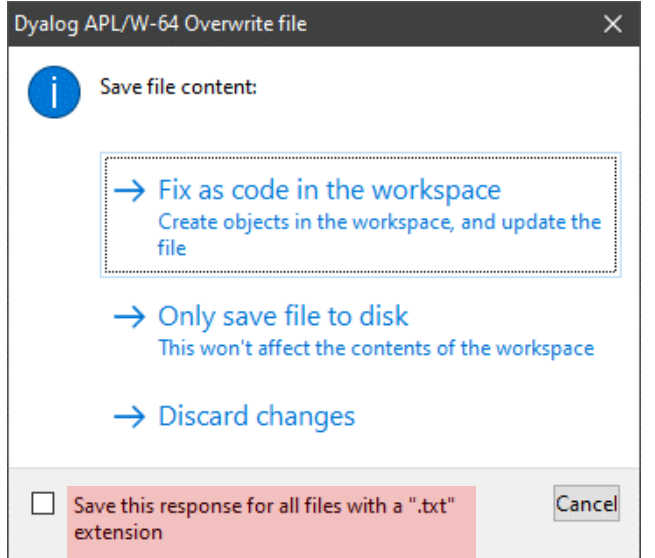

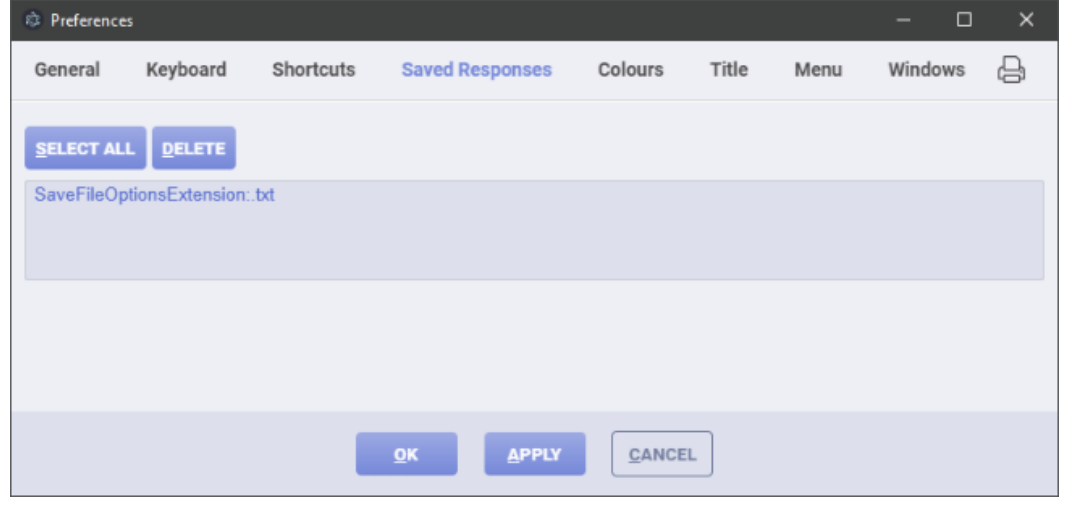

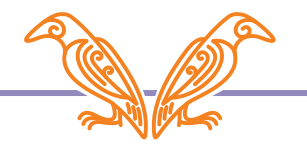

### Developer Productivity: JSON tables/datasets

```
fields ← 'Item' 'Price' 'Qty'
items ← 'Knife' 'Fork'
price \div 3 4
qty \t+ 23 45fields⍪⍉↑items price qty
```
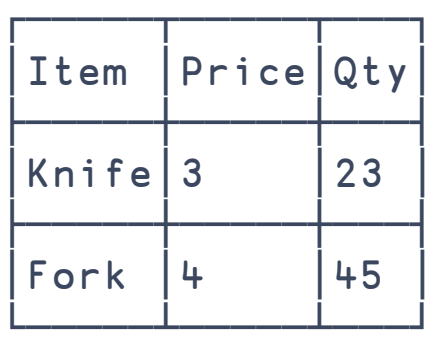

```
\text{cols } \leftarrow \text{items price qty}table \leftarrow e+(cols field)(⎕JSON⍠'Compact'0)table
  "Item": "Knife",
  "Price": 3,
  "Qty": 23
},
  "Item": "Fork",
  "Price": 4,
  "Qty": 45
```
**16** Introducing Dyalog version 18.2

[

{

{

}

 $\mathsf{l}$ 

### Developer Productivity: ⎕ATX metadata one-stop-shop

- Unifies:
	- **OSIZE** Size of Object
	- **ONC** Name Classification
	- **ONR Nested Representation**
	- **OSRC Source**
	- $\bullet$   $\Box$ Attributes
	- 5179I Loaded Object Info
- Additional metadata:
	- **Last edit UTC**
	- Source "as typed"
	- **Normalised source**
	- Best available source
	- More to come…

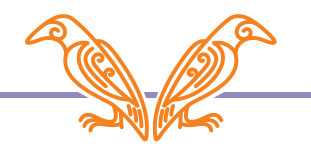

### Developer Productivity: Generating random numbers

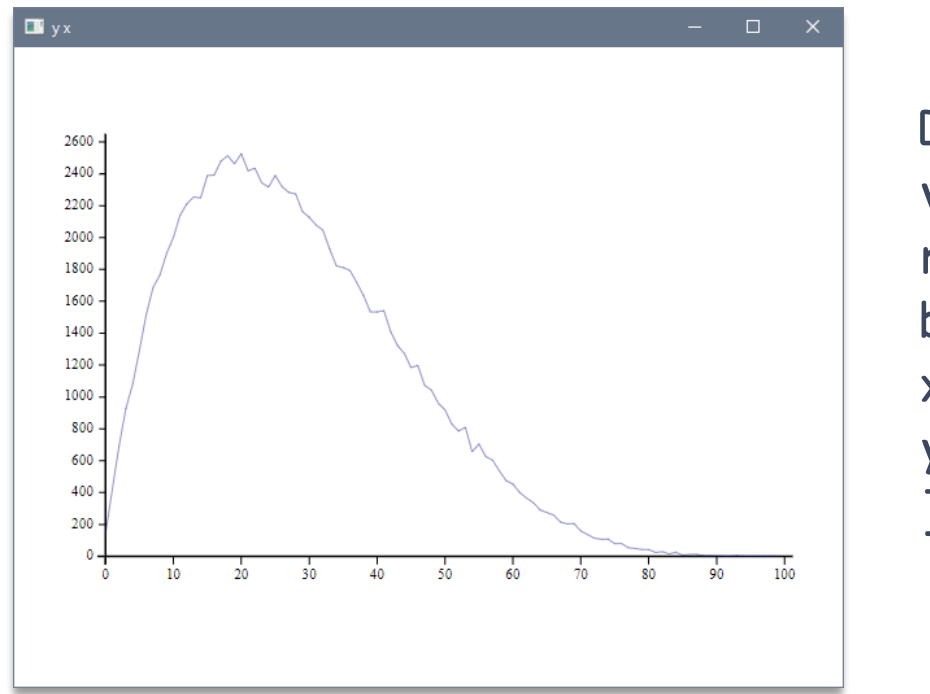

```
Dist ← 16808I
val ← 2 5 Dist 'Beta' 1e5
res \div 100
bin ← [res×val
x \leftarrow 1 + ires
y \leftarrow {\{\neq}\omega\}\exists x, \text{bin}]plot y x
```
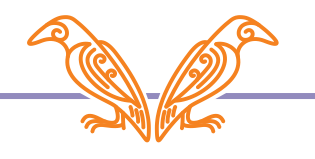

# New Win32 GUI (□WC) features!!!

- CornerTitleBCol on Grid
- **FireOnce on Timer**

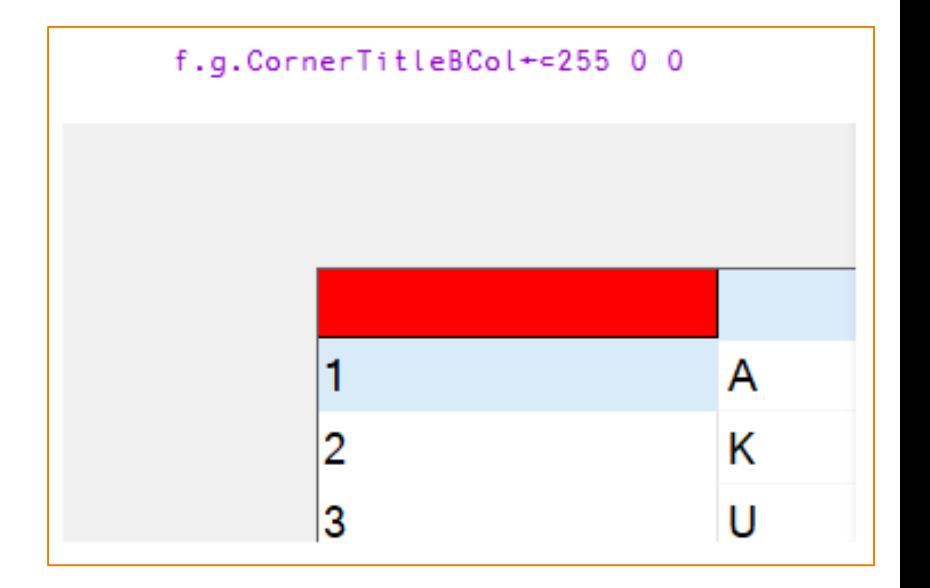

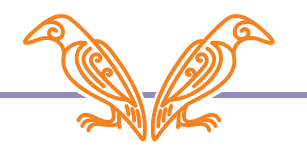

]get github.com/mkromberg/linkdemo/tree/main/stats

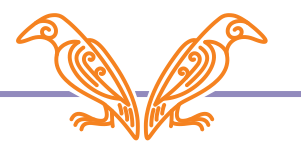

]get github.com/mkromberg/linkdemo/tree/main/stats Working on it…

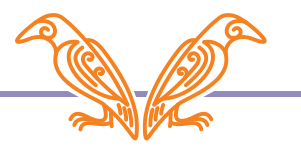

```
]get https://github.com/mkromberg/linkdemo/tree/main/stats
Working on it……
#.stats
      stats.inds←Ll3
      ]names 0
2: bin res val x y 3: Dist 9: stats 
      ]names stats
stats.Mean stats.Root stats.StdDev
```
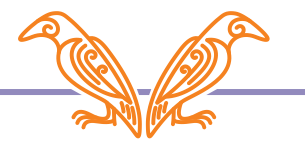

]aplcart general mean X,Y,Z:any M,N:num I,J:int A,B:Bool C,D:char f,g,h:fn ax:axis s:scal v:vec m:mat

───────────────────────────────────────────────────────────────────────────────

───────────────────────────────────────────────────────────────────────────────

Ms(⊣\*∘÷⍨1⊥\*⍨÷⊢∘≢)N Generalised mean Ms{(+⌿(⍵\*⍺)÷≢⍵)\*÷⍺}N Generalised mean

```
Showing 2 of 2 matches
```

```
GM \leftarrow \{ (+ \neq (\omega * \alpha) \div \neq \omega) * \div \alpha \}1 GM 1 2 3 4 ⍝ Average
2.5
         2 GM 1 2 3 4 ⍝ Quadratic Mean
2.738612788
       ¯1 GM 1 2 3 4 ⍝ Harmonic Mean
1.92
```
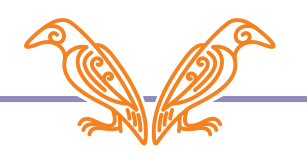

```
Jrepr (3 4\rhoi12) -format=json
[1, 2, 3, 4],[5,6,7,8],
 [9,10,11,12]]
      Jrepr (3 4\rho12) -format=xml
<array>
  <shape>3 4</shape>
  <list>1 2 3 4 5 6 7 8 9 10 11 12</list>
</array>
```
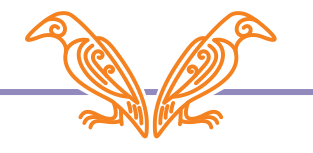

```
]repr (3 4⍴⍳12) -format=apl
(3 4p1+[]io-<sup>2</sup>112)
```

```
GM←⊣*∘÷⍨1⊥*⍨÷⊢∘≢
```

```
]repr GM
GM←⊣((*∘÷)⍨)(1⊥((*⍨)÷(⊢∘≢)))
```
]view ]repr GM

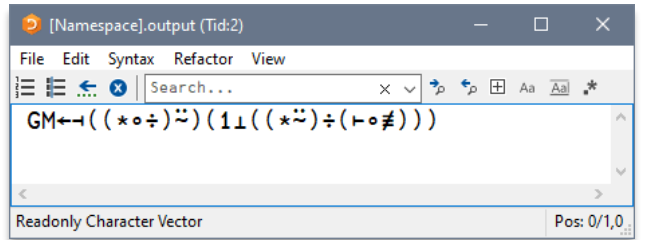

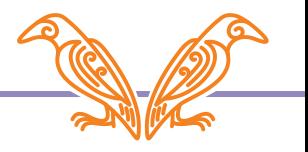

# Summary

- Release Date & Patches
- Basic Licence
- **Launching from Text Files:** 
	- Shell Scripts
	- **Text Source**
	- **LOAD Parameter**
- Explorer Integration
- Docker Support
- RIDE v4.4
- Developer Productivity:
	- **JSON tables/datasets**
	- DATX metadata one-stop-shop
	- **Generating random numbers**
	- New user commands

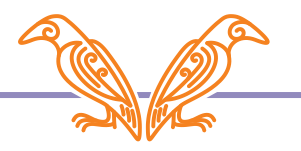